# Callas PdfToolbox Outils du Switchboard

• Dans Callas PdfToolbox, cliquer sur menu Outils / Switchboard

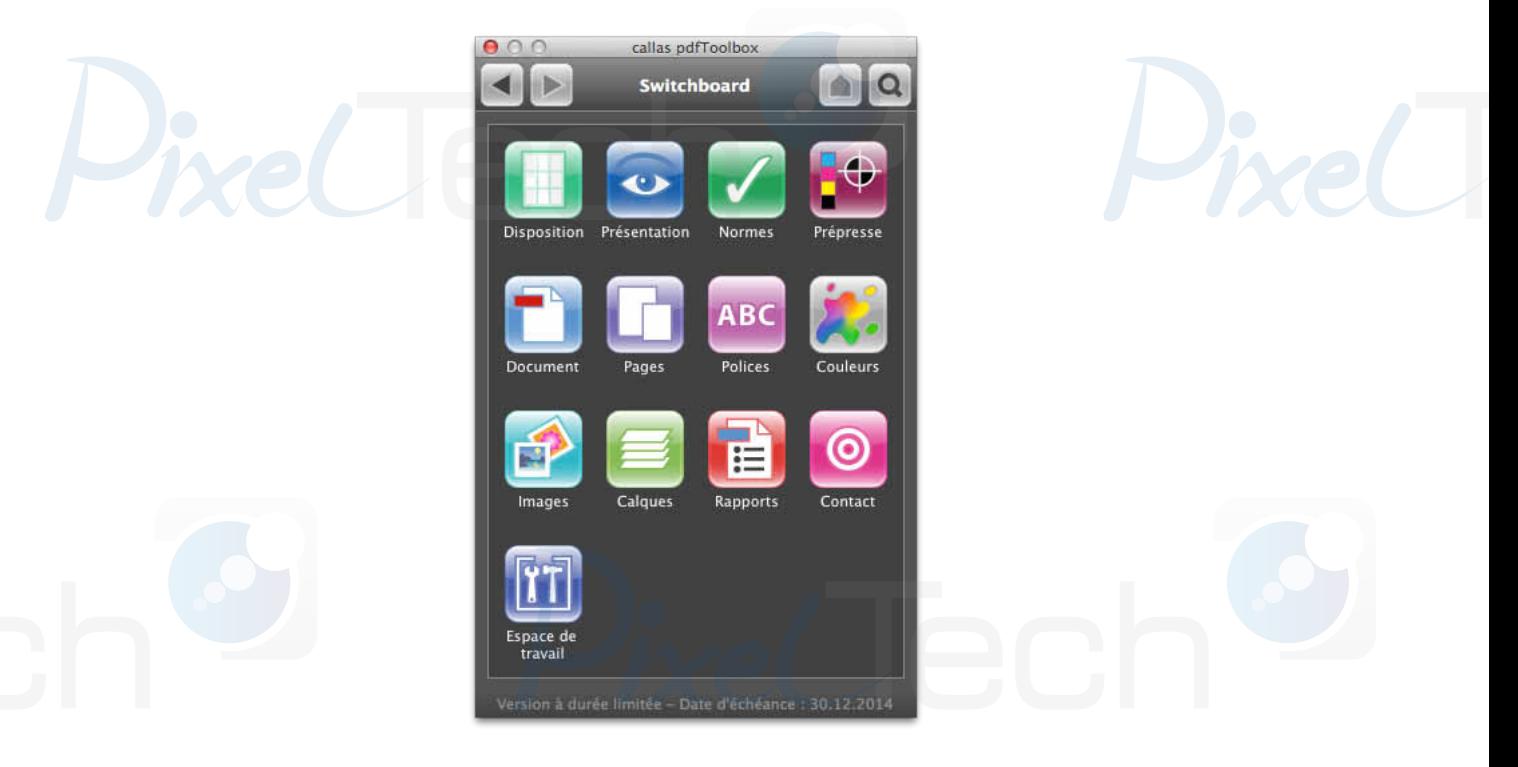

**1) Disposition**

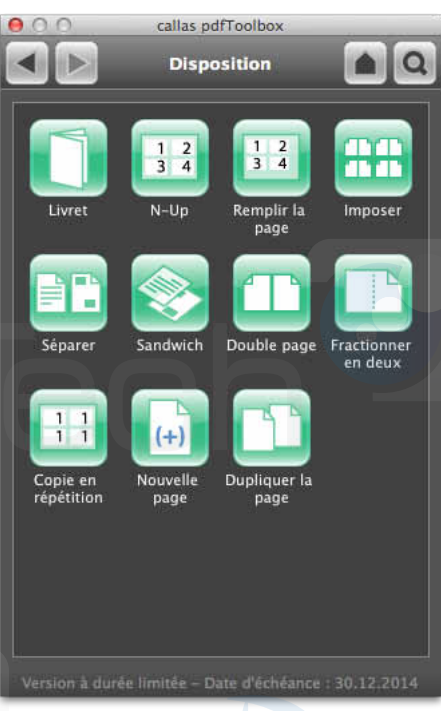

Livret : permet la création d'un livret (booklet) à partir d'un fichier PDF multipages

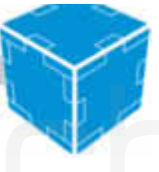

- N-Up : permet de placer les pages d'un PDF sur un format choisi en définissant le nombre de colonnes et de lignes.
- **Remplir la page** : même fonctionnalité que la précédente mais cette fois, Callas va choisir le nombre de lignes et colonnes pour placer les éléments au mieux dans le format
- **Imposer**: module d'imposition permettant de faire des impositions simple (programmable via fichier de configuration texte)
- **Séparer** : sépare le PDF en deux fichiers distincts selon une vérification
- **Sandwich** : recombine deux PDF l'un sur l'autre
- **Double page**: fusionne les pages du PDF pour obtenir des double-pages
- **Fractionner en deux** : à l'inverse de la précédente, cette fonction découpe les pages du PDF en deux pages.
- Copie en répétition : duplique chaque page selon le nombre de colonnes et de lignes sélectionnées
- **Nouvelle page** : ajoute une page vide au PDF
- **Dupliquer la page** : duplique la page en cours

Pour ajouter un format personnalisé, il faut aller sur la Roue crantée et choisir Gérer les tailles de feuille. Le fichier texte PageSizes.txt permet d'ajouter des formats personnalisés. Attention à bien respecter les caractères invisibles (tabulation)

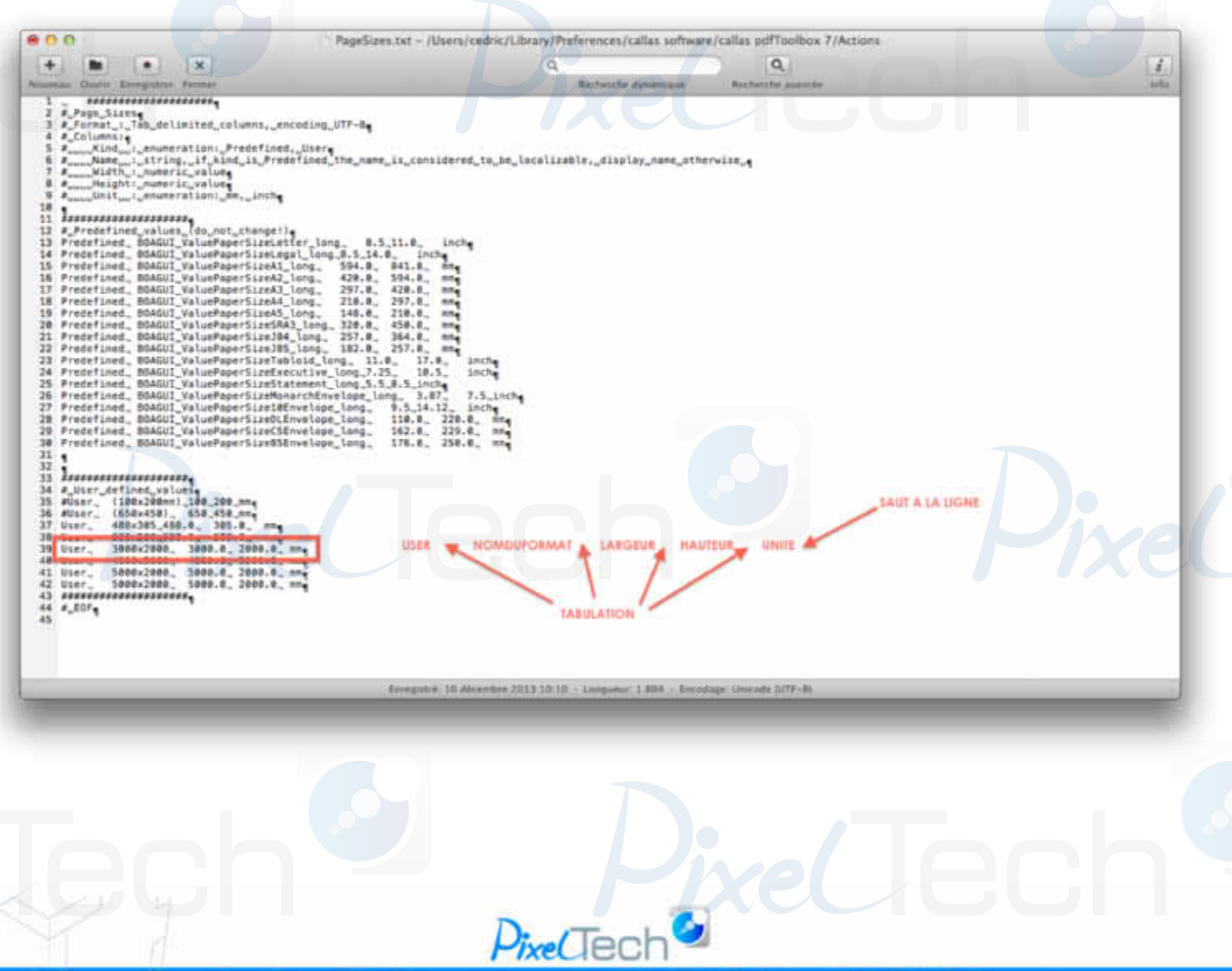

## **2) Présentation**

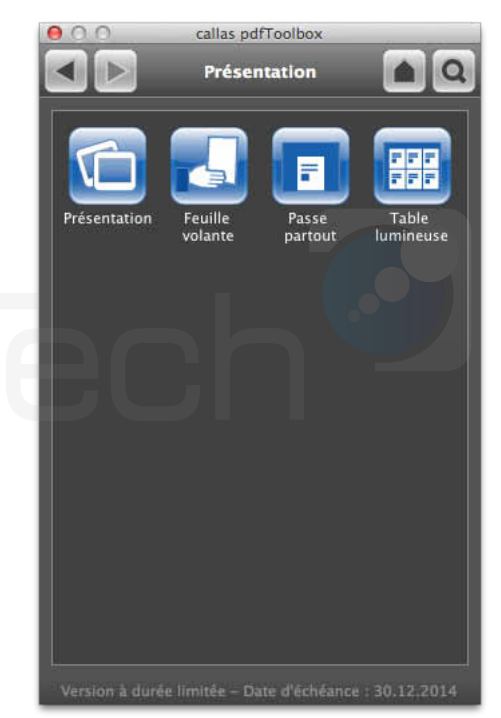

- Présentation : permet de créer un diaporama auto-exécutable en PDF
- **Feuille volante** : permet de créer un document en combinant plusieurs page par feuille et en ajoutant éventuellement des lignes pour écrire du texte
- **Passe-partout**: ajoute un cadre autour du fichier, le cadre étant un fichier PDF répété comme un motif (Roue crantée / Gérer les arrières plans pour en ajouter)
- Table lumineuse : permet de créer une planche contact

#### **3) Normes**

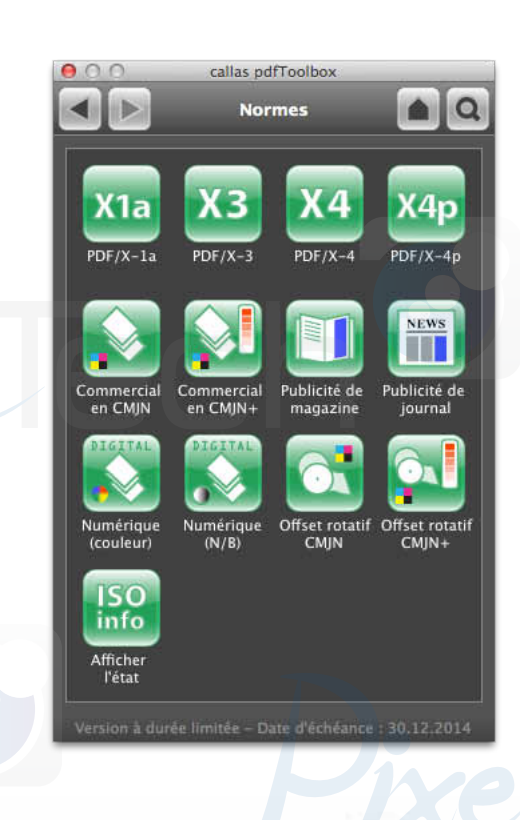

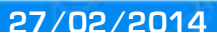

- 
- **PDF-X** : permet de créer un fichier PDF respectant la norme PDF-X :
	- o **PDF/X-1a** (ISO 15930-1). Cette version est basée sur la version PDF 1.3. Elle est utilisée dans des environnements adaptés et présente la particularité de pouvoir incorporer les images haute résolution. Cette version est utilisée pour l'échange complet de données numériques.
	- o **PDF/X-3** (ISO 15930-3 et 15930-6). Cette version est basée sur les versions PDF 1.3 et PDF 1.4. Elle autorise les gestions de la couleur plus étendue que le PDF/X-1a. Elle oblige **l'encapsulation des polices utilisées** et n'interdit pas les compressions du document, mais ne nécessite pas de connaître l'environnement dans lequel ont été préparés les fichiers PDF (principe de l'échange aveugle). Elle représente à ce jour le meilleur compromis entre liberté de création, fiabilité et possibilités de corrections.
	- **PDF/X-4** (ISO 15930-7) Cette version concerne l'échange complet de données d'impression (PDF/X-4) et l'échange partiel de données d'impression avec une référence de profil externe (PDF/X-4p) par utilisation du format PDF 1.6. Elle a été publiée en février 2008. (source Wikipédia)
- **Commercial CMJN et CMJN+**: prépare le fichier pour une impression offset feuille avec ou sans conservation des tons directs. Ces fonctions sont des raccourcis des profils de correction correspondant dans la liste des profils
- **Numérique Couleur et N/B** : prépare le fichier pour une impression numérique couleur ou noir et blanc
- **Offset Rotatif CMJN et CMJN+**: prépare le fichier pour une impression offset rotative avec ou sans conservation des tons directs.
- Afficher état ISO : affiche les informations PDF-X d'un fichier

### **4) Prépresse**

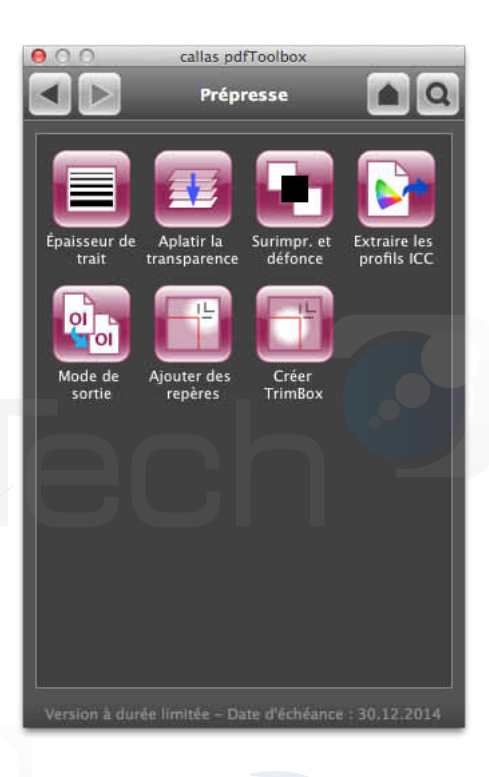

**Epaisseur de trait** : permet d'augmenter la taille des traits trop fins

 $D_{\text{free}}/\text{Ter}$ 

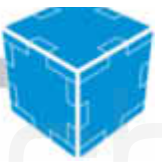

- **Aplatir la transparence** : aplatissement de la transparence du document afin d'éviter les problèmes au niveau du RIP. Attention, l'aplatissement de la transparence va générer un rendu sous la forme d'une image CMJN en ISOcoated. Il faut donc que le fichier soit converti au préalable en CMJN ISOcoated également sous peine de voir apparaître une différence de couleur entre les éléments aplatis et le fond.
- **Surimpression et défonce** : permet de forcer la surimpression des éléments noirs et la défonce des éléments blancs sur les textes uniquement ou sur les textes et les vecteurs.
- **Extraire les profils ICC** : permet d'exporter le profil ICC incorporé dans le PDF
- **Mode de sortie** : permet de modifier le mode de sortie du PDF (pour les normes PDF-X)
- **Ajouter des repères** : ajoute des traits de coupe sur la base de la zone de rognage défini
- **Créer Trimbox**: crée la zone de rognage par détection des traits de coupe

#### **5) Documents**

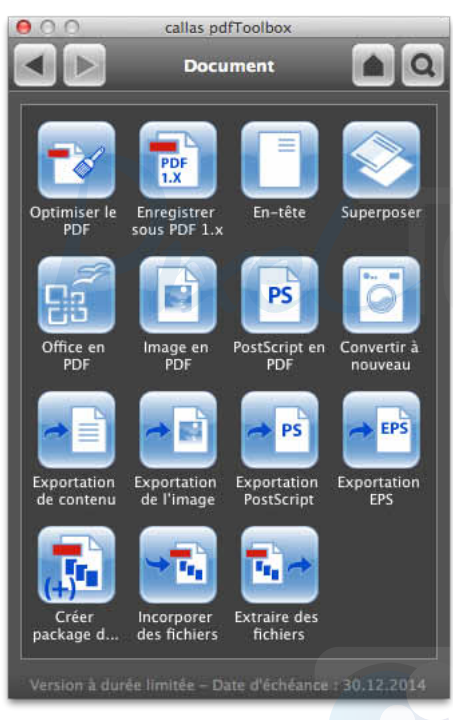

- **Optimiser le PDF**: réécriture de la structure interne du PDF
- **Enregistrer sous PDF 1.x**: enregistrement du PDF dans le format 1.x souhaité
- **En-tête** : place le fichier sélectionné en haut du document (on peut ajouter des en-têtes en cochant sur la roue crantée, Gérer les modèles d'en-têtes
- **Superposer**: fonctionnalité plus développée que la précédente permettant d'ajouter un PDF par dessus le fichier en cours en le positionnant plus précisément
- **Office en PDF** : transforme les fichiers Office (Word, Excel, PowerPoint) en PDF en optimisant le fichier pour l'impression (conversion des textes RVB en noir seul, images en CMJN, ...)
- **Image en PDF** : crée un PDF à partir d'une image

 $D_{\text{free}}$ (Tec

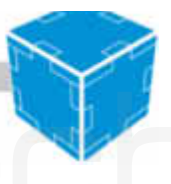

- **Postscript en PDF** : recrée un PDF à partir d'un fichier ps
- **Convertir à nouveau** : recrée un PDF à partir des réglages choisis (joboptions)
- **Exportation du contenu**: exportation des métadonnées, du texte du fichier PDF sous la forme d'un fichier txt ou xml
- **Exportation de l'image** : exporte le PDF sous la forme d'une image (jpg, Tiff, png) ou d'un PDF plat sans perte. Ce format permet de transformer le PDF en PDF raster (image) ce qui peut éviter certains problèmes de traitement au niveau du RIP.
- **Exportation PS / EPS:** exportation du PDF en ps ou EPS
- **Package**: permet de créer une archive PDF à partir d'un dossier contenant plusieurs fichiers.
- **6) Pages**

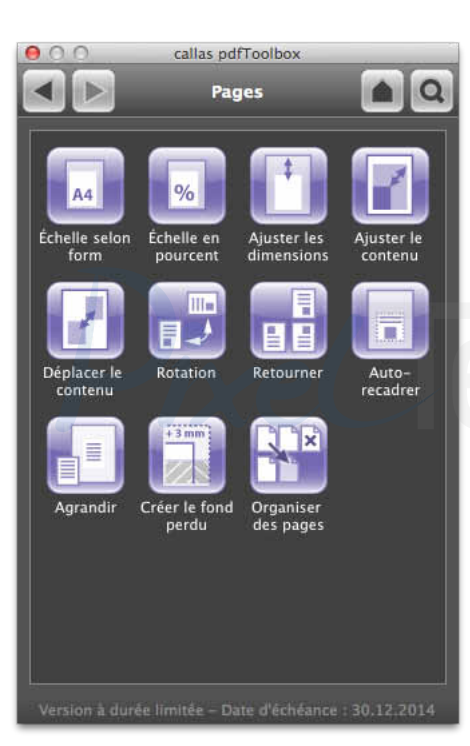

- **Echelle selon format** : met à l'échelle le fichier selon le format choisi en ajustant selon ces paramètres :
	- $\circ$  Ajuster de l'intérieur (ajouter un espace) : agrandit/réduit le fichier en ajoutant des marges au besoin
	- o Ajuster de l'intérieur (mise à l'échelle proportionnelle des marges) : agrandit/réduit le fichier dans sa largeur
	- o Ajuster de l'extérieur (couper la page) : agrandit/réduit le fichier en découpant le fichier
	- o Ajuster de l'extérieur (mise à l'échelle proportionnelle des marges) : agrandit/réduit le fichier dans sa hauteur
	- $\circ$  Ajuster en étirant : ajuste le fichier en étirant de façon non proportionnelle
- **Echelle en % :** agrandit/réduit le fichier selon un %
- Ajuster les dimensions : redimensionne la taille du fichier sans toucher au contenu

 $D_{\text{ixe}}$ (Tei

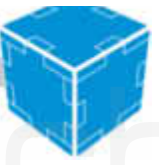

- Ajuster le contenu : redimensionne le contenu sans toucher à la taille du document
- **Déplacer** le contenu : permet de déplacement le contenu du fichier horizontalement et verticalement
- **Rotation**: permet de tourner le document (90° horaire ou antihoraire) avec une condition (toujours, si portrait, si paysage, pages paires ou impaires)
- **Retourner** : permet de faire un miroir horizontal ou vertical
- **Auto-recadrer**: permet de recadrer le fichier selon la partie imprimable (suppression des marges blanches)
- **Agrandir** : augmente la dimension du fichier dans une direction donné
- **Créer le fond perdu** : permet d'ajouter du fond perdu au document. Il peut être généré par agrandissement (pour le très grand format) ou par miroir (pour le petit et moyen format). Attention, le fond perdu généré est une image en CMJN ISOcoated, il peut être important de convertir le fichier dans le même espace de couleur pour éviter des différences de couleurs
- **Organiser les pages** : permet de lancer un chemin de fer avec tous les PDF ouverts dans l'application afin de modifier l'ordre des pages, dupliquer, regrouper des pages venant de plusieurs documents, ...

#### **7) Polices**

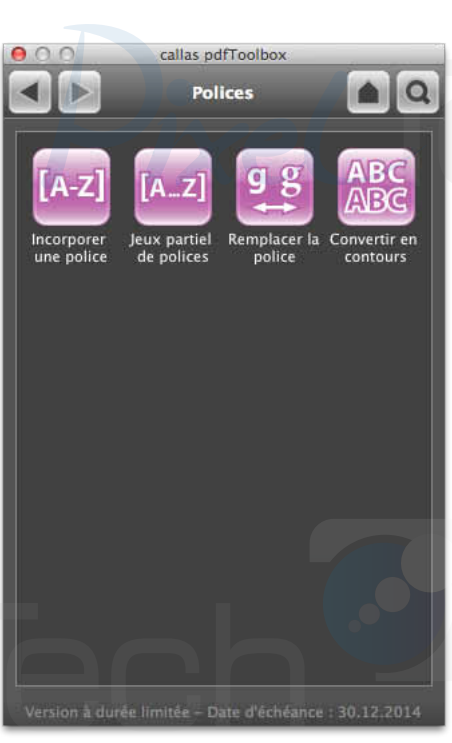

- **Incorporer une police** : embarque les polices manquantes à partir des polices installées sur le poste
- **Jeu partiel de polices**: supprimer les caractères non utilisés de la police embarquée pour réduire le poids du fichier
- **Remplacer la police** : remplace une police du document par la police locale choisie
- **Convertir en contour**: vectorise les polices du document

# **8) Couleurs**

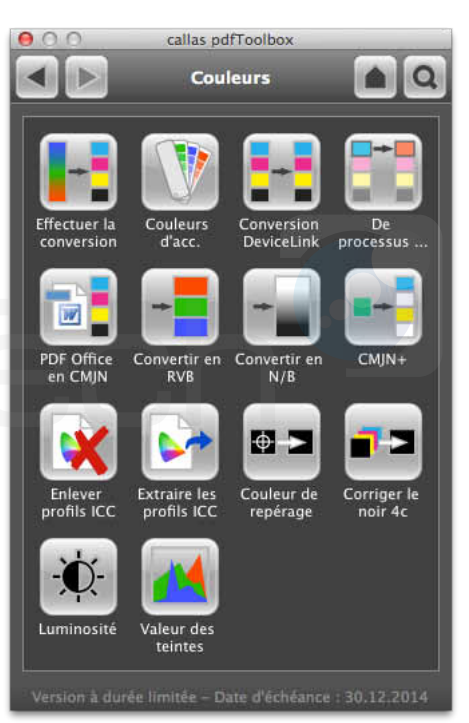

- **Effectuer la conversion** : permet de convertir le fichier en CMJN (avec ou sans ton direct), RVB ou Noir et Blanc
- **Couleurs d'accompagnement** : permet de gérer les tons directs du document : renommer, modifier la valeur CMJN, convertir en CMJN, gérer la surimpression
- **PDF Office en CMJN** : convertit un PDF venant d'Office en CMJN (conversion des textes noir RVB en noir seul, images en CMJN, ...)
- Conversion en RVB, N/B
- **CMJN+**: convertit les tons directs en CMJN
- Supprimer les profils ICC : supprimer les profils ICC embarqués (réduction de la taille du document)
- Couleur de repérage : transforme les éléments définis en couleur Repérage (100% de chaque couleur) en noir seul
- **Corriger le noir 4c** : transforme les objets textes et vecteurs noir CMJN en noir seul
- **Luminosité** : rend le document plus clair/plus foncé
- **9) Images**

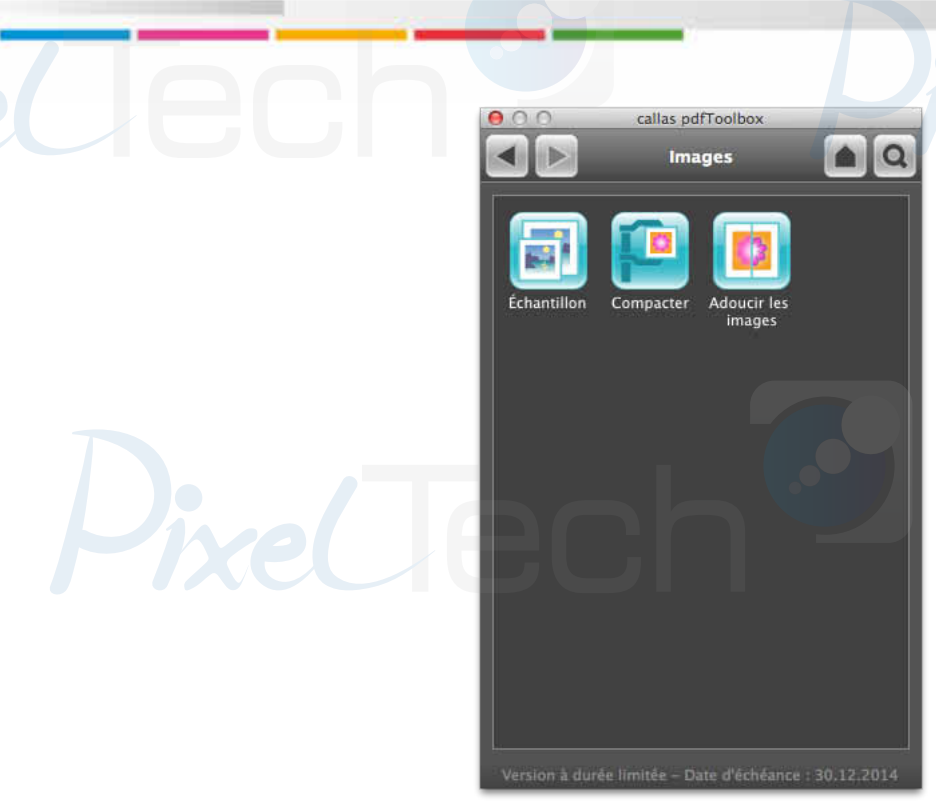

- **Echantillon** : permet de ré-échantillonner les images
- **Compacter**: modifie la compression des images
- **Adoucir**: filtre de flou
- **10) Calques**

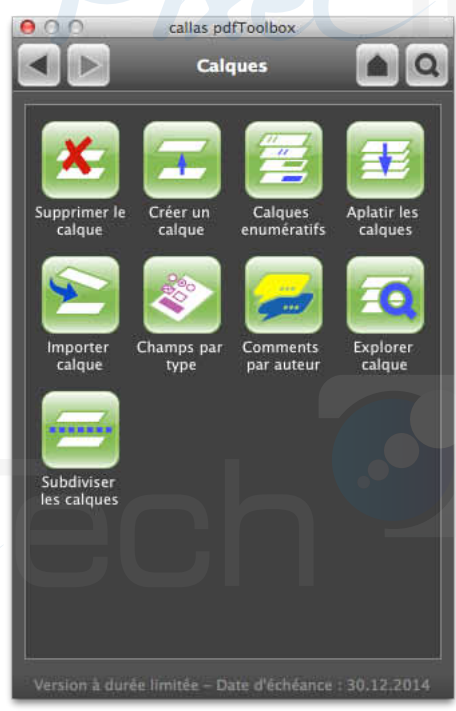

- **Supprimer le calque** : supprimer le claque et son contenu
- Créer un calque : permet de créer un calque à partir d'une vérification personnalisée
- Calques énumératifs : permet de créer des calques selon les polices, les tons directs et les profils ICC utilisés

 $P$ ixe $U$ ecl

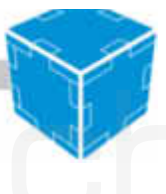

- Aplatir les calques : augmente la dimension du fichier dans une direction donné
- **Importer calque** : importer un fichier PDF sous la forme d'un calque
- **Explorer calque** : ouvre une fenêtre de visualisation des calques
- **Subdiviser les calques** : permet de créer autant de fichiers PDF distincts qu'il y a de calques

#### **11) Rapports**

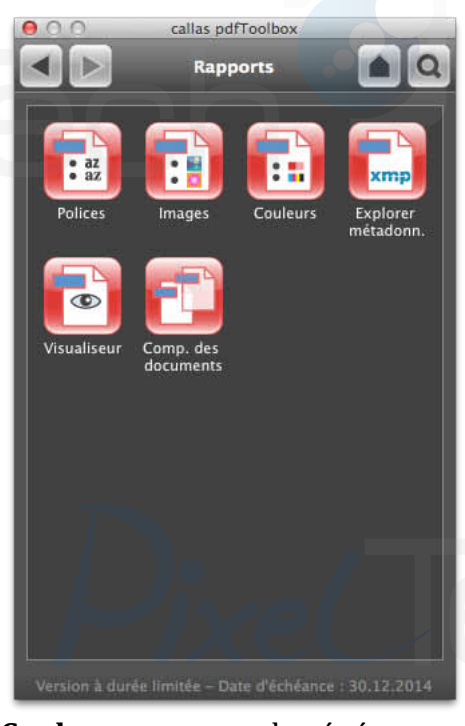

- **Polices / Images / Couleurs** : permet de générer un rapport d'inventaire sur les polices / images ou espace de couleurs du document
- Explorer métadonnées : permet d'afficher les métadonnées du document
- Visualisateur : permet de visualiser le document selon plusieurs outils (couverture d'encres, résolutions des images, ...)
- Comparaison des documents : permet de lancer une comparaison visuelle entre deux fichiers PDF ouverts sur l'application afin de mettre en évidence les différences visuelles